# **eCharitable Event Temporary Registration Plates**

# **Contents**

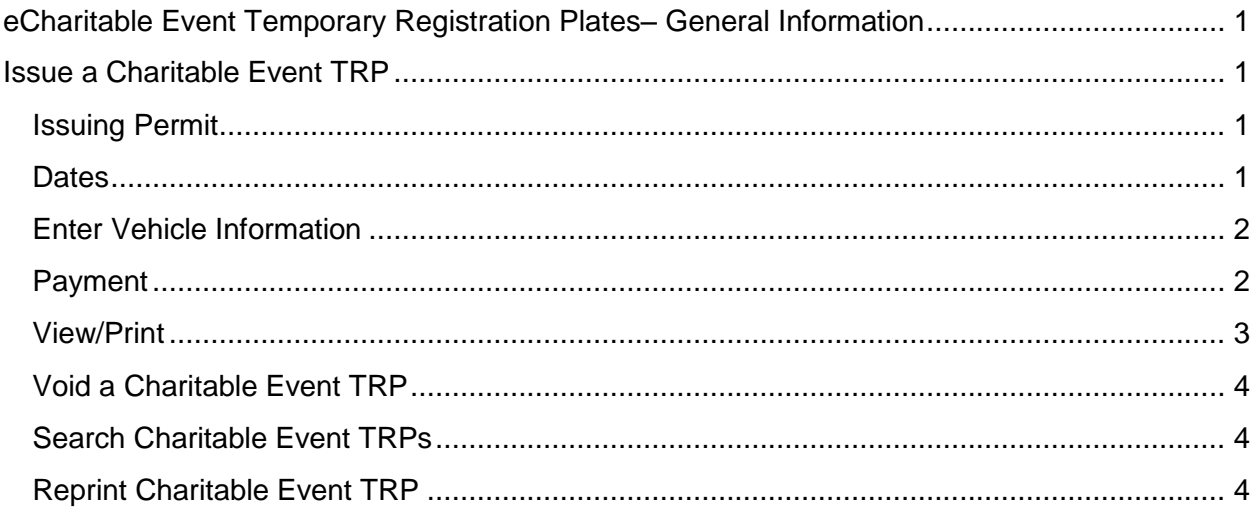

# <span id="page-0-0"></span>**eCharitable Event Temporary Registration Plates– General Information**

Welcome to the Secure Gateway eCharitable Event Temporary Registration Plates. This service will enable Arizona Motor Vehicle Dealers the ability to electronically request a temporary registration plate for special charity events using the AADA Secure Gateway.

# <span id="page-0-1"></span>**Issue a Charitable Event TRP**

From the eDealer Services Home Page, click the **eCharitable Event Temporary Registration Plates** link to proceed.

## <span id="page-0-2"></span>**Issuing Permit**

## <span id="page-0-3"></span>**Dates**

You must provide the dates of the event and certify their Non-Profit status.

#### **Enter Charitable Event Dates**

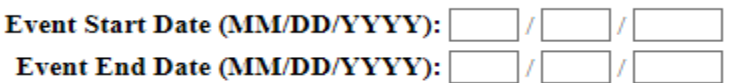

 $\Box$  I certify that the organization profiting from this event is a registered 501 (c) (3) Non-Profit Organization; I have copy(s) of applicable documents for verification on file.

Continue Cancel

#### <span id="page-1-0"></span>**Enter Vehicle Information**

Multiple vehicles can be entered on this screen to generate permits for each. Provide the full VIN and vehicle color information for each vehicle before continuing.

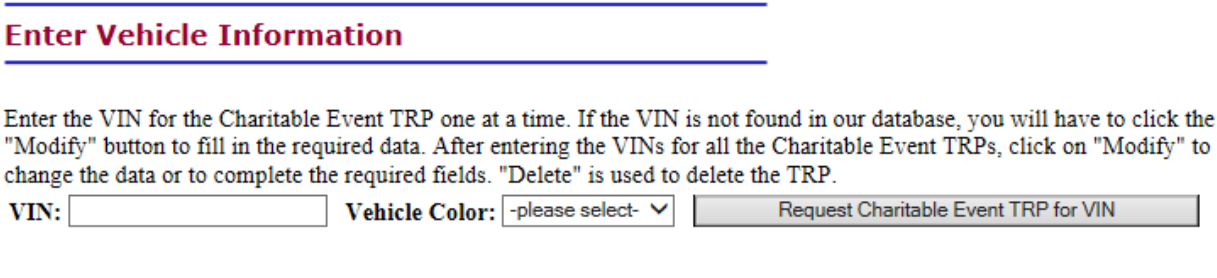

Please enter information for one or more vehicles.

Continue Cancel

### <span id="page-1-1"></span>**Payment**

The system will have you confirm the requested VINs and the total amount that will be charged for the TRPs.

#### **Pay Fee**

**Total Fee Due: \$1.00** 

AADA will bill you for payment.

You agree to be billed by AADA for payment when you click on the Submit button below.

Note: Transactions cannot be completed between 11:50pm and 12:10am Arizona time.

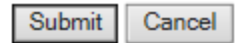

VIN<sub>s</sub>:

• 5NPET46C69H520404

#### <span id="page-2-0"></span>**View/Print**

The final page will provide the assigned permit numbers and allow you to print the permits along with their affidavits. If the permits fail to print select No, did not print, in order to prevent permits from being issued incorrectly.

#### **View and Print Charitable Event TRPs and Affidavits**

Your Charitable Event number is 006058V. Click on the "View and Print Charitable Event TRPs and Affidavits" button below and then print your Charitable Event TRPs and affidavits.

Please do not use your browser's back and forward buttons. Doing so may cause unexpected results.

View and Print Charitable Event TRPs and Affidavits

Did the Charitable Event TRPs and Affidavits print properly?

No, Charitable Event TRPs and Affidavits Did Not Print

Yes, I'm Done Printing

### <span id="page-3-0"></span>**Void a Charitable Event TRP**

In order to void the permit you will need the permit # and then select the reason for voiding the permit.

## **Enter Information to Void Charitable Event TRP**

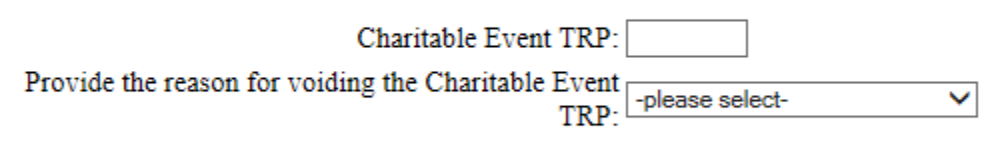

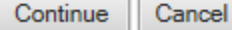

#### <span id="page-3-1"></span>**Search Charitable Event TRPs**

In order to verify if a vehicle has been issued a charitable TRP you may perform a search using the vehicle's full VIN.

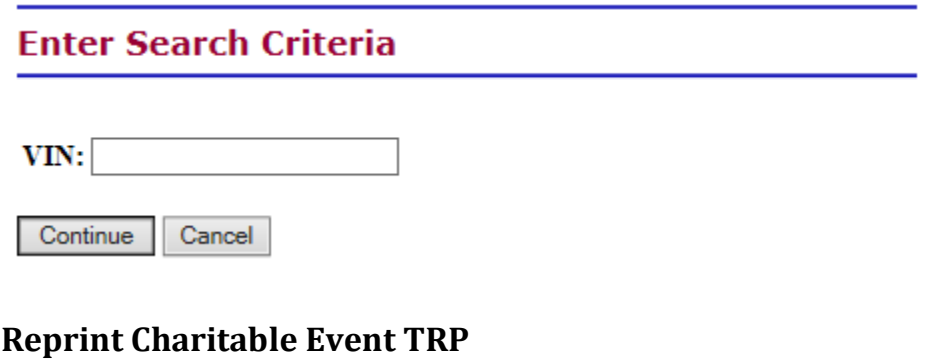

<span id="page-3-2"></span>In order to reprint an issued TRP you must enter the full permit number.

## **Reprint Charitable Event TRP**

#### Charitable Event TRP may be reprinted up to the expiration date of the TRP.

Charitable Event TRP Number: 006058v

Cancel Continue